# **Pr**Owise

# All-in-One PC – Bedienungsanleitung

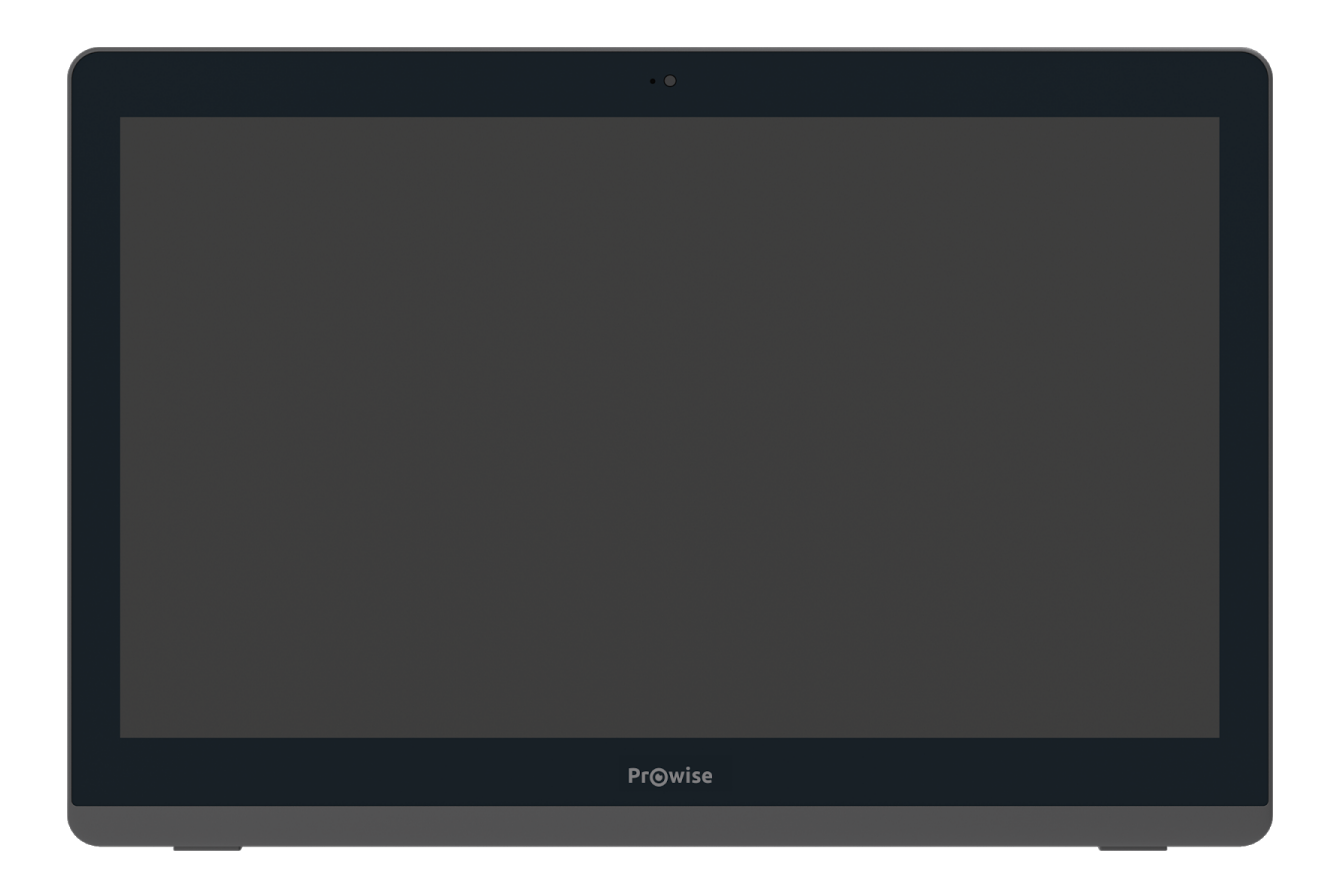

Der Prowise All-in-One PC ist Computer und Tablet in einem. Er ist ein echter Alleskönner und lässt sich im Klassenzimmer in jeder Situation einsetzen. Was den Prowise All-in-One so einzigartig macht? Er verfügt über einen eingebauten Akku und kann auch flach auf einem Tisch platziert werden. So können Sie den Prowise All-in-One als normalen PC nutzen, aber auch als leistungsstarkes Tablet für die Arbeit in Kleingruppen im Klassenraum einsetzen.

Erstellen Sie einen Microsoft-Account, um Zugang zu allen Anwendungen (Apps) im Microsoft Store zu erhalten. Hier können Sie neue Apps herunterladen oder bestehende Apps aktualisieren.

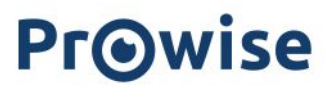

### Disclaimer

Dieses Handbuch beschreibt die Funktionen und Merkmale, die für die meisten Modelle gelten. Es ist möglich, dass dieses Modell nicht mit allen Funktionen und Merkmalen ausgestattet ist. Durch Installation, Herunterladen oder anderweitige Nutzung eines auf dem All-in-One-PC vorinstallierten Softwareproduktes bestätigen Sie, dass Sie den Allgemeinen Geschäftsbedingungen des jeweiligen Softwareherstellers zustimmen.

# **Pr**Owise

## Inhalt

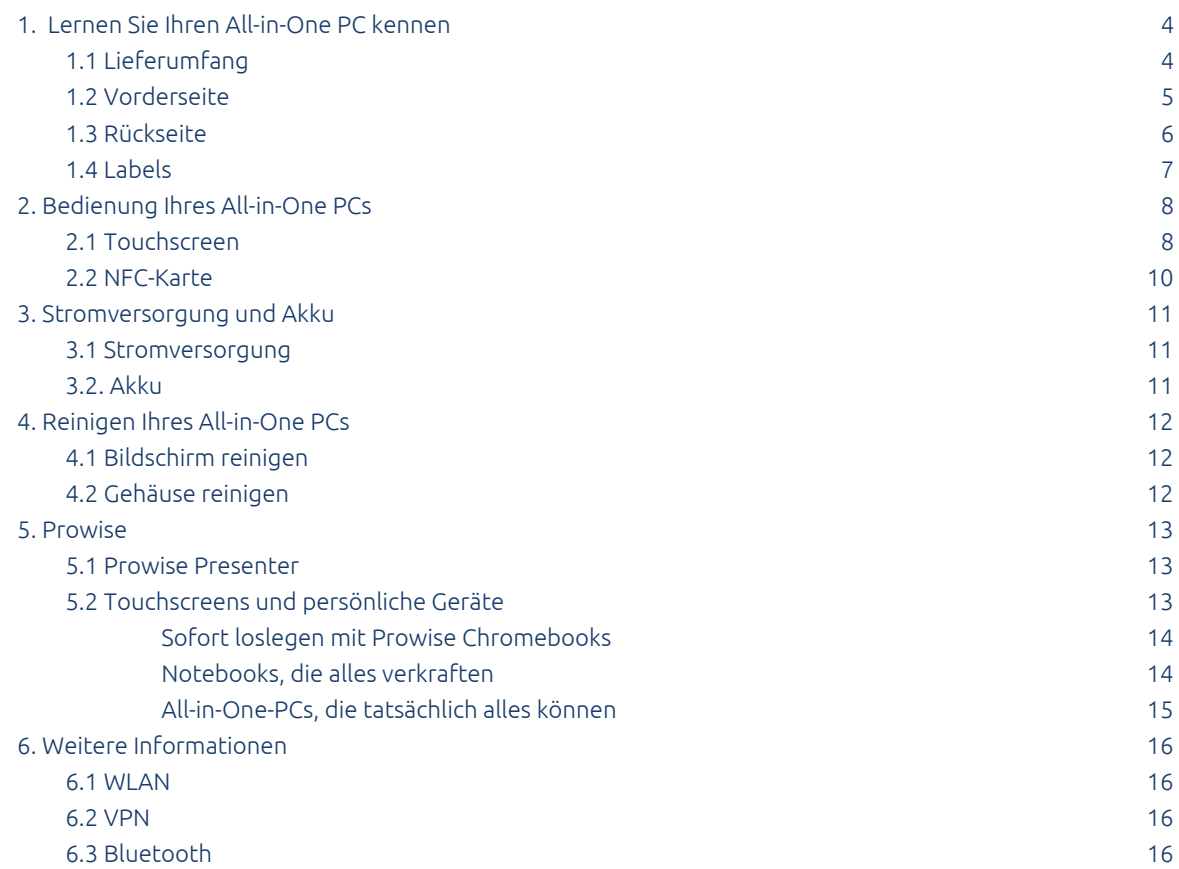

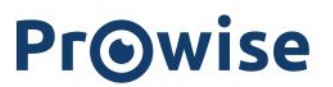

## <span id="page-3-0"></span>1. Lernen Sie Ihren All-in-One PC kennen

### <span id="page-3-1"></span>1.1 Lieferumfang

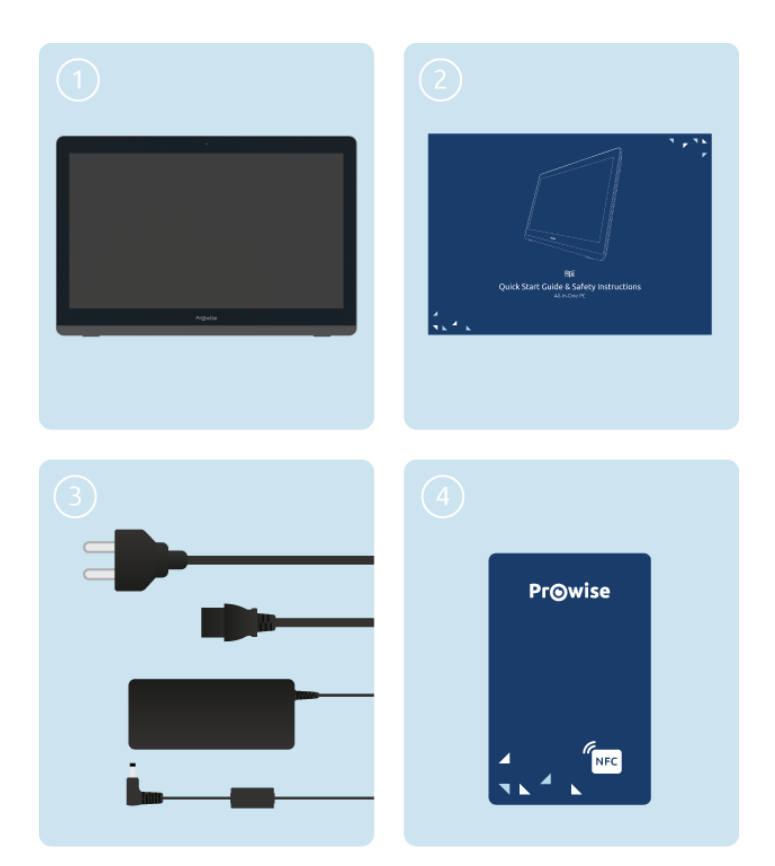

- 1. Prowise All-in-One PC
- 2. Schnellstarthandbuch und Sicherheitshinweise
- 3. Adapter mit Netzkabel
- 4. NFC-Karte

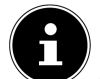

*ANMERKUNG! Kontrollieren Sie bei Wareneingang die Vollständigkeit der Lieferung. Sollte die Lieferung* nicht vollständig sein, nehmen Sie bitte innerhalb von fünf Tagen nach Wareneingang schriftlich Kontakt mit unserem Servicedesk auf. Bitte geben Sie dabei die Seriennummer an und fügen Sie eine Kopie des Lieferscheins bei.

*GEFAHR! Bewahren Sie Verpackungsmaterial, wie z. B. Folien, außerhalb der Reichweite von Kindern auf. Bei unsachgemäßer Verwendung besteht Erstickungsgefahr.*

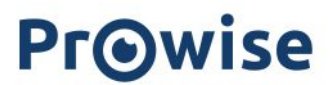

### <span id="page-4-0"></span>1.2 Vorderseite

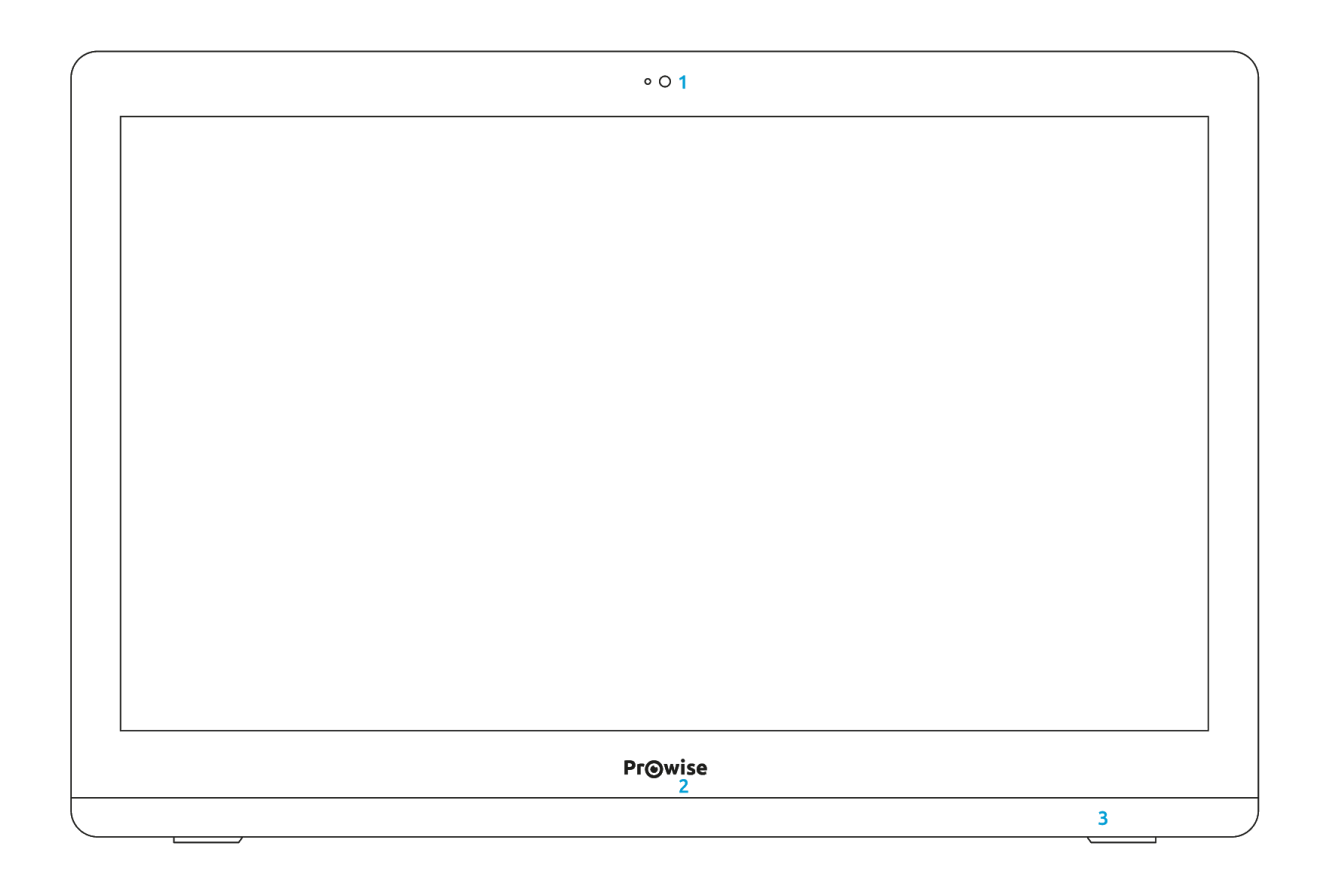

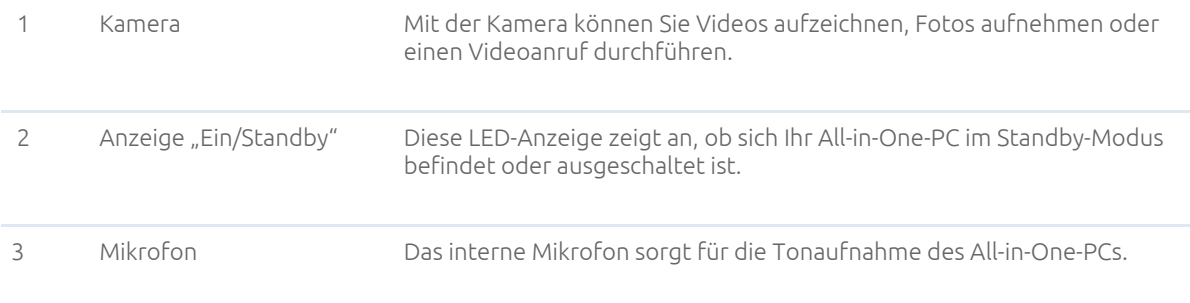

# **Pr**Owise

#### <span id="page-5-0"></span>1.3 Rückseite

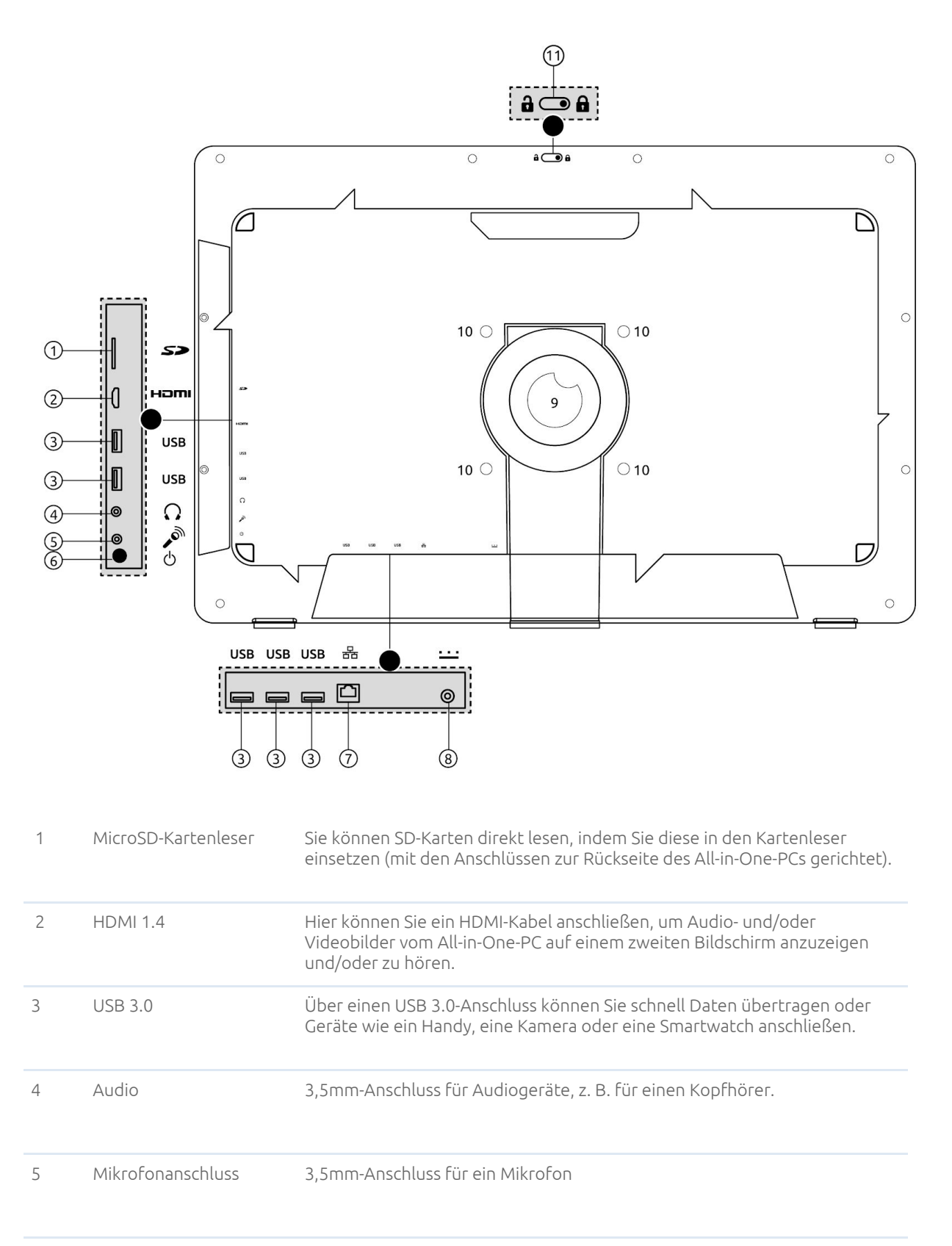

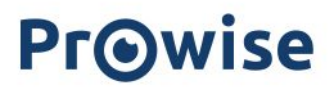

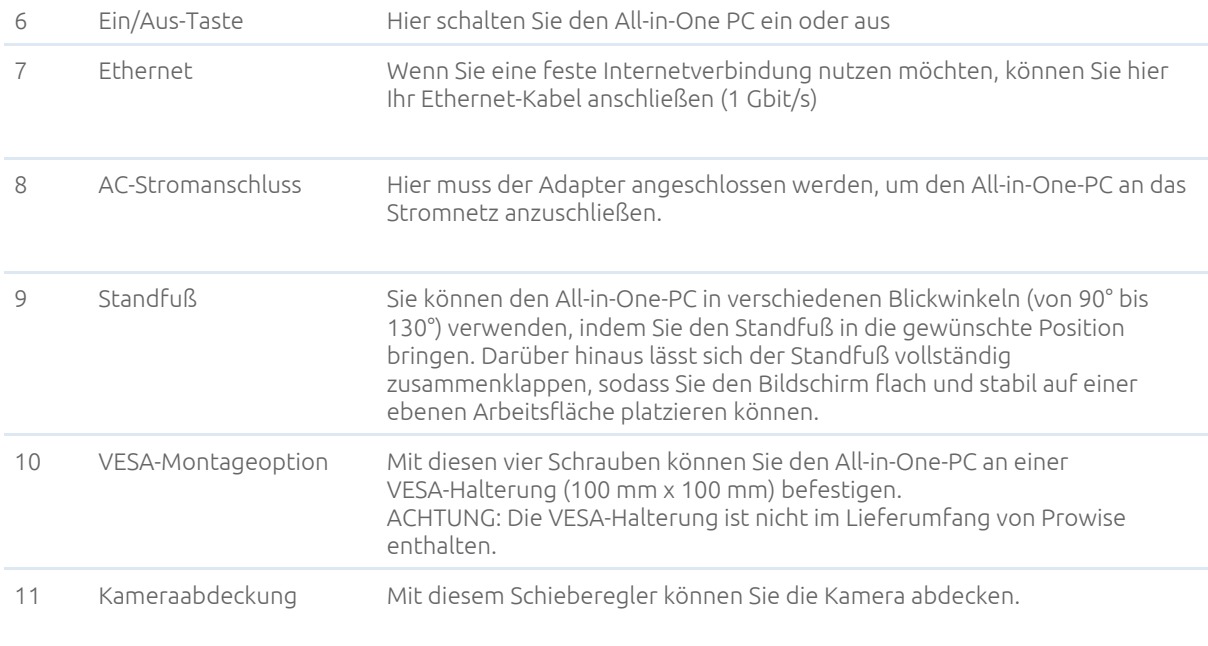

### <span id="page-6-0"></span>1.4 Labels

Die Labels des Prowise All-in-One PCs finden Sie auf der Rückseite unter dem Standfuß. Klappen Sie den Standfuß aus, um diese zu lesen.

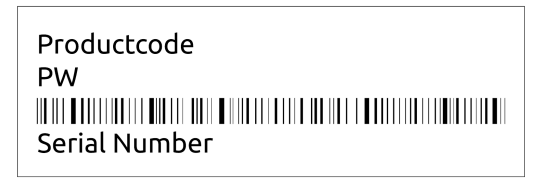

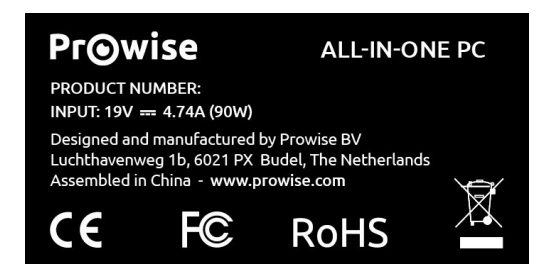

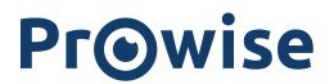

Labels Labels enthalten wichtige Informationen zum Identifizieren Ihres All-in-One-PCs. Hier finden Sie unter anderem die Informationen (z. B. Seriennummer, Produktnummer, Prowise Daten), die Sie benötigen, wenn Sie Kontakt mit dem Prowise Kundendienst aufnehmen möchten.

## <span id="page-8-0"></span>2. Bedienung Ihres All-in-One PCs

Der Prowise All-in-One PC ist Computer und Tablet in einem. Er ist ein echter Alleskönner und lässt sich im Klassenzimmer in jeder Situation einsetzen. Unterrichten Sie, lassen Sie Schüler in Gruppen arbeiten oder lassen Sie jemanden Aufgaben selbständig ausführen.

Der All-in-One-PC kann für unterschiedliche Situationen eingesetzt werden. Mithilfe des Standfußes können Sie Blickwinkel von 90° bis 130° einstellen. Sie können auch den Standfuß komplett zusammenklappen und den All-in-One-PC flach auf den Tisch legen, sodass der Bildschirm flach und stabil auf einer ebenen Arbeitsfläche liegt.

### <span id="page-8-1"></span>2.1 Touchscreen

Der All-in-One-PC ist mit einem Touchscreen ausgestattet. Für seine Bedienung steht eine Reihe von spezifischen Aktionen zur Verfügung.

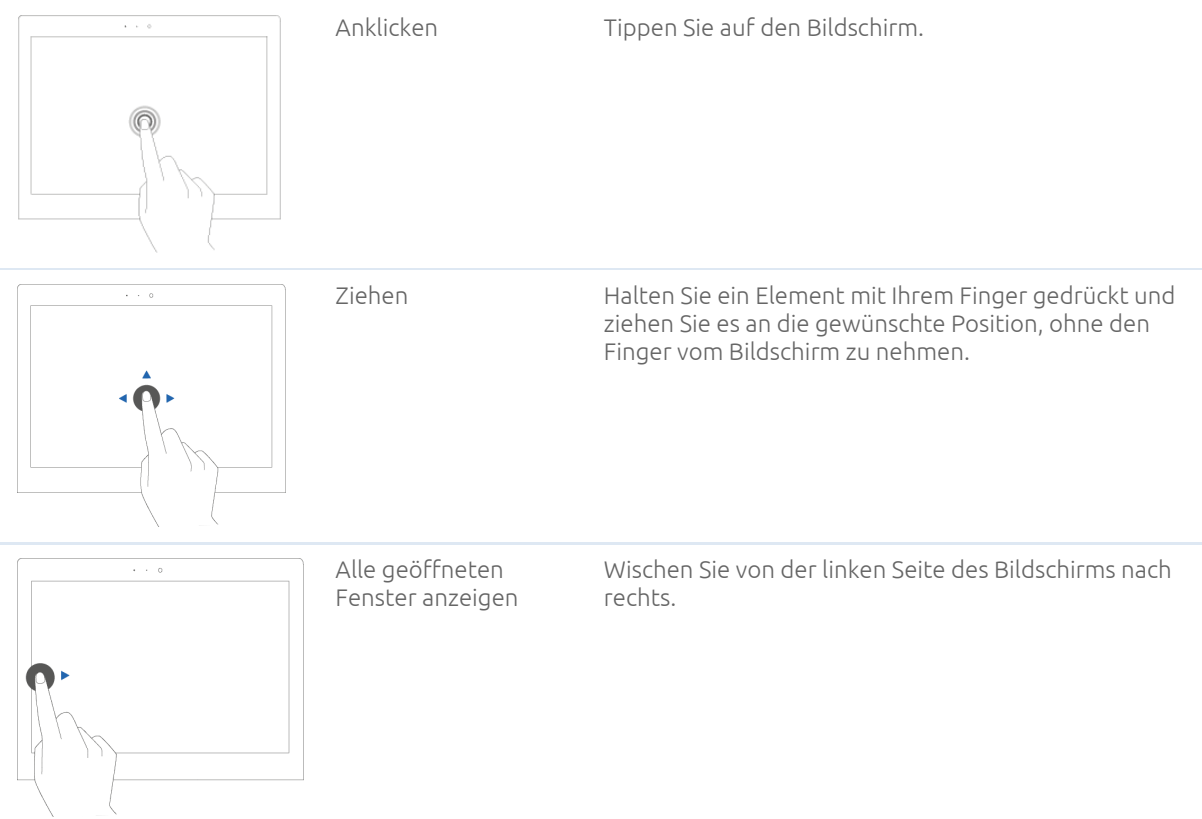

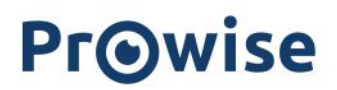

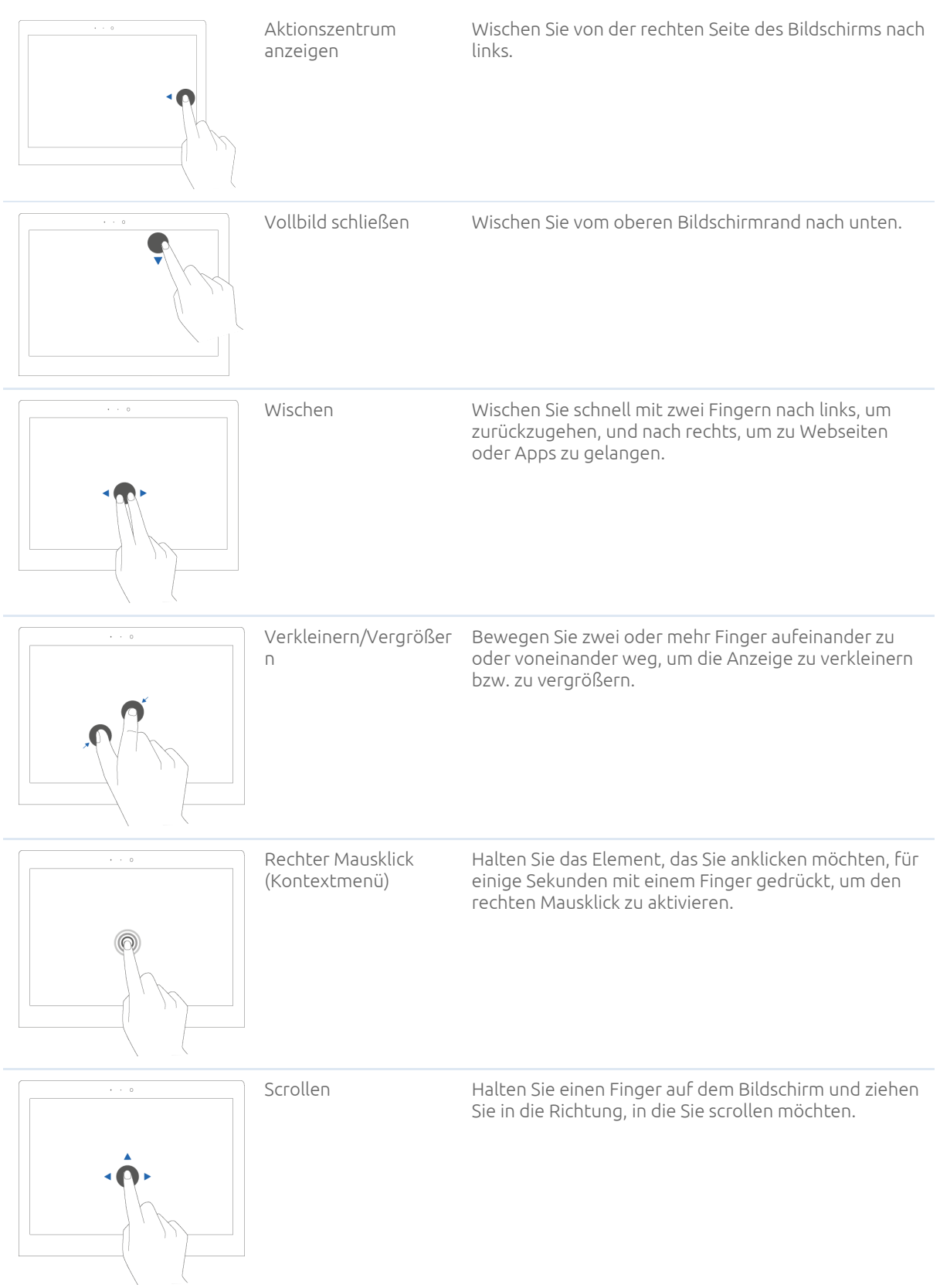

# <span id="page-10-0"></span>3. Stromversorgung und Akku

### <span id="page-10-1"></span>3.1 Stromversorgung

Verwenden Sie zum Aufladen des All-in-One-PCs nur das mitgelieferte Netzteil. Stecken Sie das Netzteil in die Steckdose und verbinden Sie es anschließend über den AC-Stromanschluss (Spannungsversorgung (8)) mit dem All-in-One-PC.

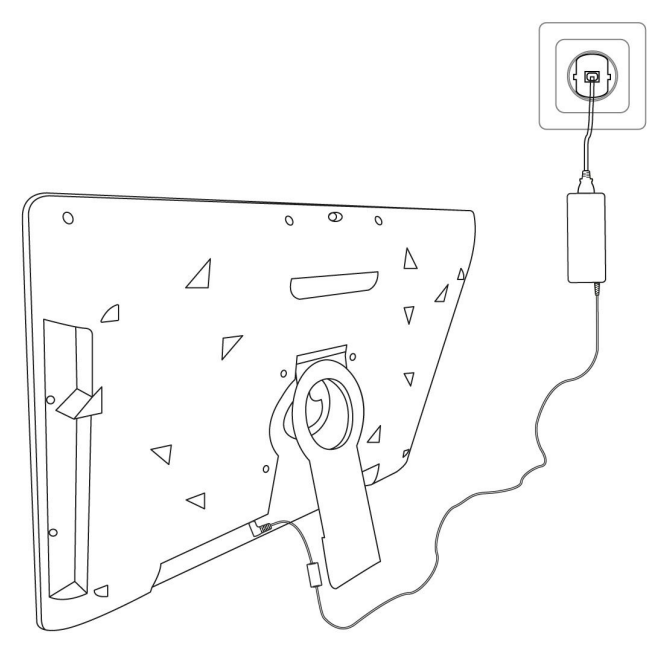

*ACHTUNG! Schließen Sie das Netzteil nur an geerdete Steckdosen mit AC 100-240V ~50/60 Hz an. Wenn* Sie nicht sicher sind, ob die Stromversorgung am Installationsort diesen Vorgaben entspricht, wenden Sie sich an Ihr *Energieversorgungsunternehmen.*

### <span id="page-10-2"></span>3.2. Akku

Der All-in-One-PC ist mit einem internen Akku ausgestattet. Dieser Akku ist im Gehäuse eingebaut und kann nicht selbst entfernt oder ausgetauscht werden.

*ACHTUNG! Wird der Akku von Dritten ausgetauscht, erlischt die Garantie. Wenden Sie sich an Prowise oder einen zertifizierten Partner, falls der Akku nicht richtig funktioniert. Kontaktinformation finden Sie unter: www.prowise.com*

## <span id="page-11-0"></span>4. Reinigen Ihres All-in-One PCs

### <span id="page-11-1"></span>4.1 Bildschirm reinigen

#### Bildschirm reinigen

Verwenden Sie zum Reinigen Ihres Bildschirms ein weiches, trockenes und fusselfreies Mikrofasertuch. Achten Sie darauf, dass dieses Tuch frei von Verunreinigungen ist. Wenn Sie ein Reinigungsmittel verwenden möchten, verwenden Sie ausschließlich das von Prowise empfohlene Reinigungsmittel. Verwenden Sie keine aggressiven chemischen Reinigungsmittel, da diese den Bildschirm beschädigen können.

Tragen Sie das Reinigungsmittel immer zuerst auf ein Tuch auf und niemals direkt auf das Gehäuse des All-in-One-PCs. Das von Ihnen verwendete Tuch darf leicht feucht, aber nicht nass sein, da dies zu Schäden an Ihrem All-in-One-PC führen kann.

Wischen Sie den Bildschirm vorsichtig mit dem Tuch ab. Üben Sie dabei nicht zu viel Druck aus, da dies Ihren Bildschirm beschädigen kann. Um das beste Ergebnis zu erzielen, reiben Sie mit sanften, kreisenden Bewegungen über den Bildschirm. Verwenden Sie niemals ein Scheuermittel.

### <span id="page-11-2"></span>4.2 Gehäuse reinigen

Verwenden Sie zum Reinigen des Gehäuses Ihres All-in-One-PCs ein weiches, trockenes und fusselfreies Mikrofasertuch. Achten Sie darauf, dass dieses Tuch frei von Verunreinigungen und der All-in-One-PC ausgeschaltet ist.

> Tragen Sie das Reinigungsmittel immer zuerst auf ein Tuch auf und niemals direkt auf das Gehäuse des All-in-One-PCs. Das von Ihnen verwendete Tuch darf leicht feucht, aber nicht nass sein, da dies zu Schäden an Ihrem All-in-One-PC führen kann.

*ACHTUNG! Ziehen Sie immer den Netzstecker und ziehen Sie alle Anschlusskabel ab, bevor Sie das Gerät*

*reinigen.*

*WARNUNG! Wenn der All-in-One-PC nass geworden ist, schalten Sie ihn nicht ein und schließen Sie das* Netzteil nicht an die Stromversorgung an. Dies kann zu Stromschlägen führen. Wenn der All-in-One PC eingeschaltet ist, schalten Sie ihn sofort aus und ziehen Sie den Netzstecker aus der Steckdose, um Kurzschlüsse vor dem Trocknen *des All-in-One-PCs zu vermeiden.*

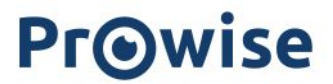

### <span id="page-12-0"></span>5. Prowise

Gemeinsam mit Ihnen möchte Prowise an einem besseren Unterricht arbeiten. Daher entwickelt Prowise mit einem leidenschaftlichen Team Soft- und Hardwarelösungen, die im Unterricht wirklich etwas bewegen.

#### <span id="page-12-1"></span>5.1 Prowise Presenter

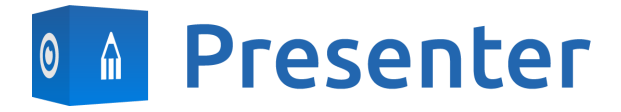

Mit Prowise Presenter erstellen Sie einfach, schnell und interaktiv Lektionen oder Präsentationen. Presenter ist randvoll mit Lerninhalten und interaktiven Möglichkeiten für Lehrkräfte (Unterricht), Gruppen (kooperatives Lernen) und Schüler (Verarbeitung). Sowohl für die Grundschule als auch für die Sekundarstufe. Das alles dürfen Sie erwarten: Bilder, Videos, Tools, Touchtable-Tools und 3D-Modelle – aber auch gebrauchsfertige Lernreihen, Quizfragen und Mind-Maps.

Prowise Presenter ist eine Lernsoftware, mit der bereits mehr als 400.000 Nutzer mühelos interaktive Lektionen erstellen.

Geben Sie Anweisungen und lassen Sie die Schüler selbst mit Prowise Presenter loslegen. Sowohl Lehrkräfte als auch Schüler haben unzählige Möglichkeiten: Lektionen oder schriftliche Arbeiten erstellen, innovative Tools einsetzen und 3D-Modelle studieren.

Die Vollversion von Prowise Presenter ist für alle Nutzer völlig kostenlos.

<span id="page-12-2"></span>Weitere Informationen finden Sie auf [www.prowise.com/de/presenter-software](http://www.prowise.com/de/presenter-software)

### 5.2 Touchscreens und persönliche Geräte

Mit dem Prowise Touchscreen genießen Sie unbeschwert die weltweit beste Bild- und Klangqualität. Alle verwendeten Materialien sind von höchster Qualität und bieten Ihnen – zusammen mit der selbst entwickelten Hard- und Software – einzigartige Möglichkeiten für Unterricht und Präsentation. Prowise Touchscreens sind in den Formaten 65", 75" und 86" erhältlich.

- Das 4K Ultra HD IPS Panel garantiert die bestmögliche visuelle Erfahrung. Nur die besten LG-Panels werden hierfür verwendet.

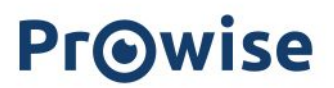

- Die vollständig integrierte 2.1 Soundbar sorgt für einen knackigen und kristallklaren Klang. Die beiden eingebauten Lautsprecher (vorne) und der Subwoofer (hinten) sind Dolby Digital-zertifiziert.
- Die vier im Prowise Touchscreen integrierten Mikrofone erkennen Stimmen und Personen in bis zu acht Meter Entfernung. Holen Sie beispielsweise einfach einen externen Experten über Skype oder ähnliche VoIP-Pakete in Ihren Unterricht, mit dem die Schüler über den Touchscreen kommunizieren können.
- Mit den zwei ergonomischen Stiften können zwei Schüler gleichzeitig Aufgaben auf dem Prowise Touchscreen ausführen. Die Stifte enthalten zwei Farben (Vorder- und Rückseite) und garantieren eine schnelle und realistische Schreiberfahrung.

Weitere Informationen finden Sie auf [www.prowise.com/de/touchscreens](https://www.prowise.com/de/touchscreens/)

Darüber hinaus können Sie – in Kombination mit einem Prowise Touchscreen – mit einem Prowise iPro Lift die Möglichkeiten und Funktionen Ihres Touchscreens noch weiter ausbauen. Die Entwicklung der Prowise iPro-Liftsysteme war von Anfang an auf Sicherheit und Benutzerfreundlichkeit ausgerichtet.

- Einen Beitrag zur Sicherheit leistet unter anderem die automatische Bremse, die aktiviert wird, wenn sich der Bildschirm nicht in der niedrigsten Stellung befindet. Wird der Lift aufwärts oder abwärts bewegt, werden Hindernisse von empfindlichen Sensoren erkannt. Bei Widerstand hält er sofort an.
- Prowise bietet verschiedene Lifte an, die in unterschiedlichen Situationen den Bedienkomfort optimieren. So bietet beispielsweise der Tilt- und Toddler-Lift die Möglichkeit, den Touchscreen in den Tafel-Modus zu stellen. So können auch die kleinsten Schüler daran arbeiten.

Für weitere Informationen besuchen Sie <https://www.prowise.com/de/prowise-ipro-lift-series/>

Die persönlichen Geräte von Prowise sind hervorragend für den Unterricht geeignet. Alle Geräte wurden speziell für die Verwendung im Klassenraum konzipiert und verfügen über Eigenschaften und Funktionen, die die Prowise Software optimal unterstützen. Dank des robusten Gehäuses und der blitzschnellen WLAN-Verbindung können Sie mühelos und schnell Software wie Prowise Connect nutzen, mit der Sie schnell und ohne Verzögerung zwischen verschiedenen Geräten wechseln können. Prowise hat verschiedene Arten von Geräten entwickelt, die jeweils auf unterschiedliche Benutzeranwendungen ausgerichtet sind.

#### <span id="page-13-0"></span>Sofort loslegen mit Prowise Chromebooks

Klappen Sie ein Chromebook auf und es fährt blitzschnell hoch. Die Schüler melden sich mit ihren eigenen Anmeldedaten an und haben dann mit dem Prowise Chromebook über die Cloud direkten Zugriff auf Dokumente. Mit Chrome OS, dem Betriebssystem von Google, holen Sie alles aus Ihrem Chromebook heraus.

#### <span id="page-13-1"></span>Notebooks, die alles verkraften

Leistungsstarke und äußerst unempfindliche Notebooks, ausgestattet mit Windows 10. Darüber hinaus können Sie mit den Prowise Notebooks über Windows auch schnell und einfach über Office 365 und Microsoft Azure (Cloud) zusammenarbeiten.

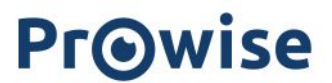

#### <span id="page-14-0"></span>All-in-One-PCs, die tatsächlich alles können

Der Prowise All-in-One PC ist Computer und Tablet in einem. Er ist ein echter Alleskönner und lässt sich im Klassenzimmer in jeder Situation einsetzen. Was den Prowise All-in-One so einzigartig macht? Er verfügt über einen eingebauten Akku und kann auch flach auf einem Tisch platziert werden. So können Sie den Prowise All-in-One als normalen PC nutzen, aber auch als leistungsstarkes Tablet für die Arbeit in Kleingruppen im Klassenraum einsetzen.

Weitere Informationen finden Sie auf [www.prowise.com/de/personal-devices](https://www.prowise.com/de/personal-devices/)

## <span id="page-15-0"></span>6. Weitere Informationen

### <span id="page-15-1"></span>6.1 WLAN

Über eine WLAN-Verbindung stellen Sie eine drahtlose Verbindung mit dem Internet her. Eine WLAN-Verbindung ist für die Verwendung der Prowise Software wie Prowise Connect erforderlich.

Bevor Sie mit der WLAN-Einrichtung beginnen, stellen Sie sicher, dass Sie wissen, in welchem WLAN-Netzwerk Sie sich anmelden müssen und welcher Sicherheitsschlüssel (Passwort) erforderlich ist, um eine Verbindung herzustellen.

Um die WLAN-Verbindung auf dem All-in-One-PC zu aktivieren, klicken Sie mit der linken Maustaste auf das WLAN-Symbol in der Taskleiste rechts am unteren Bildschirmrand. Wählen Sie anschließend Ihr Netzwerk aus und geben Sie das Passwort ein.

Weitere Informationen finden Sie auf [www.prowise.com/de/kundenservice](https://www.prowise.com/de/kundenservice/)

### <span id="page-15-2"></span>6.2 VPN

Über eine VPN-Verbindung stellen Sie eine Verbindung mit einem privaten Netzwerk her, beispielsweise dem Netzwerk in einer Schule oder am Arbeitsplatz. Mit einer VPN-Verbindung haben Sie eine sicherere Verbindung zum Firmennetzwerk und zum Internet.

Bevor Sie sich mit einem VPN verbinden können, müssen Sie ein VPN-Profil einrichten. Dies kann auf zwei Arten erfolgen:

- Sie erstellen ein eigenes VPN-Profil.
- Sie richten einen Arbeits-Account ein, um ein VPN-Profil aus Ihrem Unternehmen abzurufen.

Wenn Sie noch kein VPN-Profil haben, müssen Sie zunächst eines erstellen, bevor Sie eine Verbindung herstellen können. Wie das geht, erfahren Sie auf [www.prowise.com/de/kundenservice](https://www.prowise.com/de/kundenservice/)

### <span id="page-15-3"></span>6.3 Bluetooth

Um die Bluetooth-Funktion auf dem All-in-One-PC zu aktivieren, klicken Sie mit der linken Maustaste auf das "Dach"-Symbol in der Taskleiste rechts am unteren Bildschirmrand. Klicken Sie anschließend auf das Bluetooth-Symbol, um das Bluetooth-Menü zu öffnen und die gewünschte Folgeaktion auszuwählen.